## READ ME FILE

Welcome to the *Maths Inside* competition. Below you will find the instructions you need to resize and position your photo and add the *maths inside* sticker with Preview.

- download the *maths inside* sticker image file <http://mathsinside.com/stickers/> (choose the size you like for your picture, small, medium and large)
- with right click of your mouse save the sticker to your computer/laptop

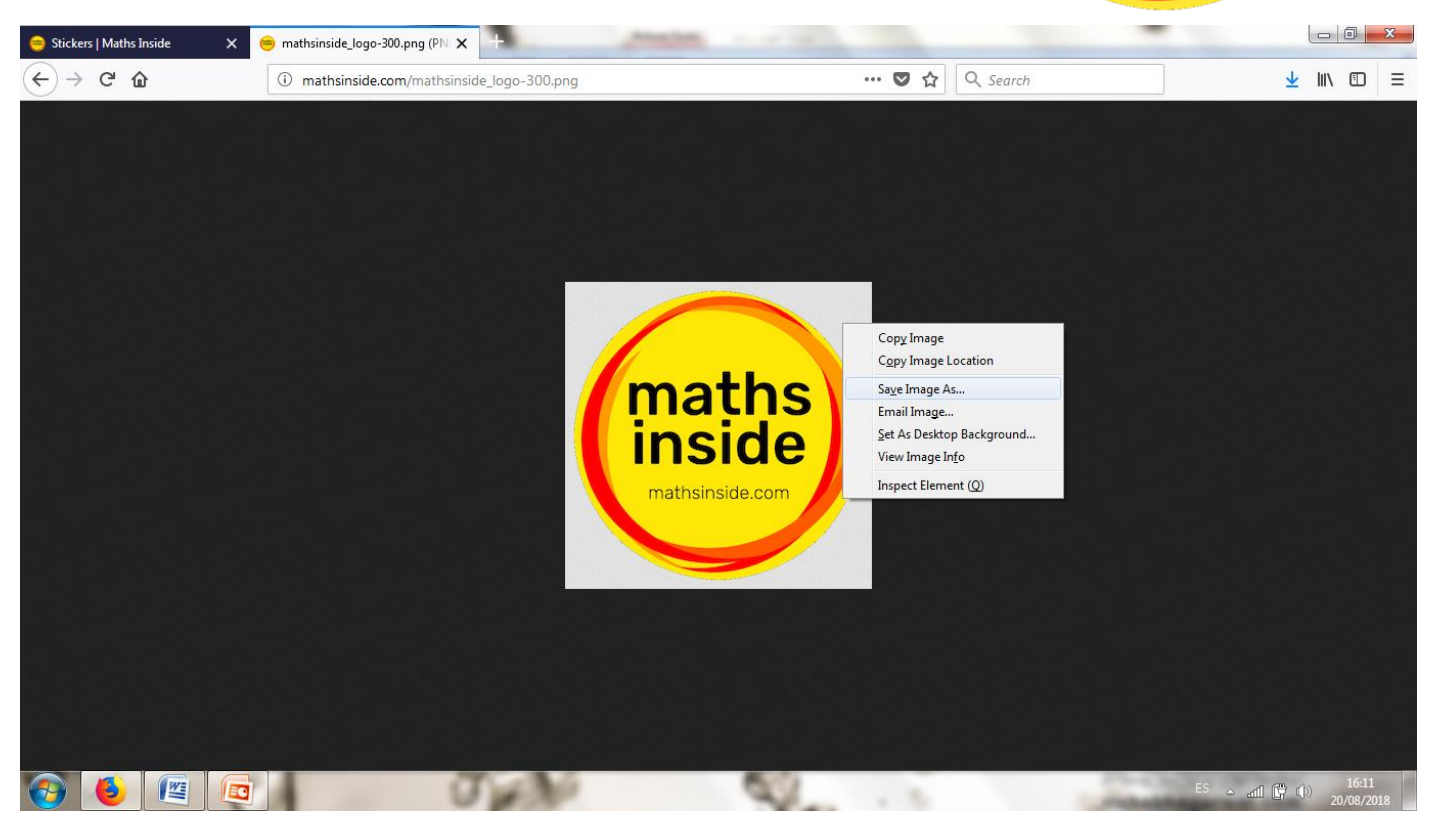

maths<br>inside

mathsinside.com

- open the *maths inside* sticker with Preview
- select the whole *maths inside* image with *Edit > Select All* (or select with the mouse)

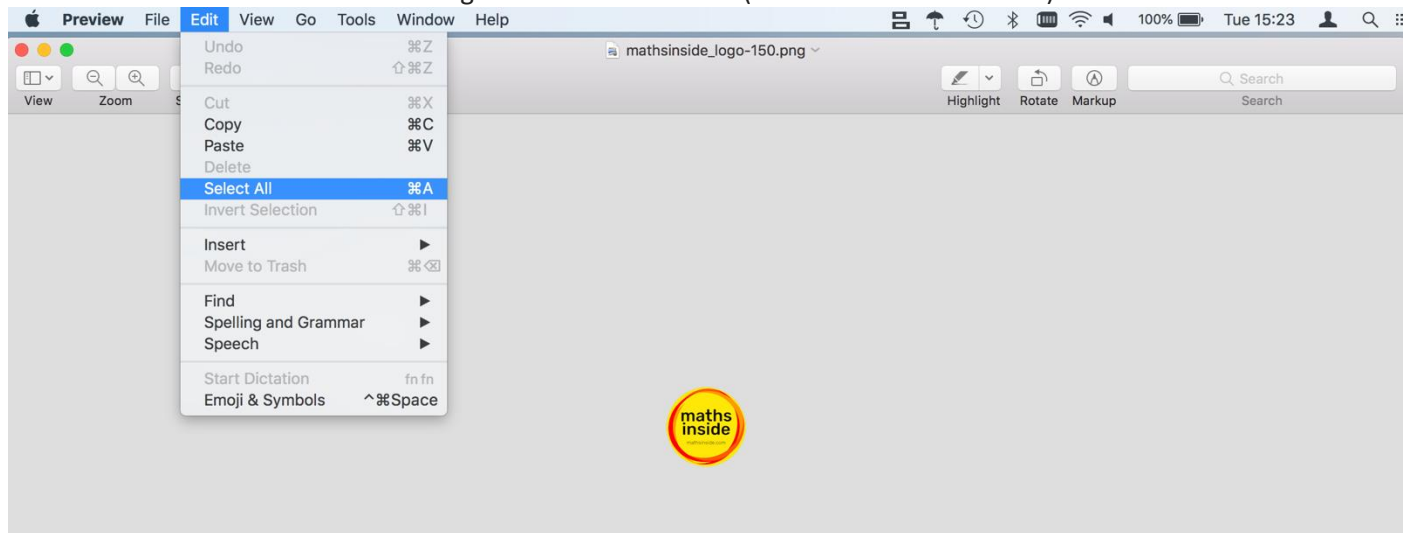

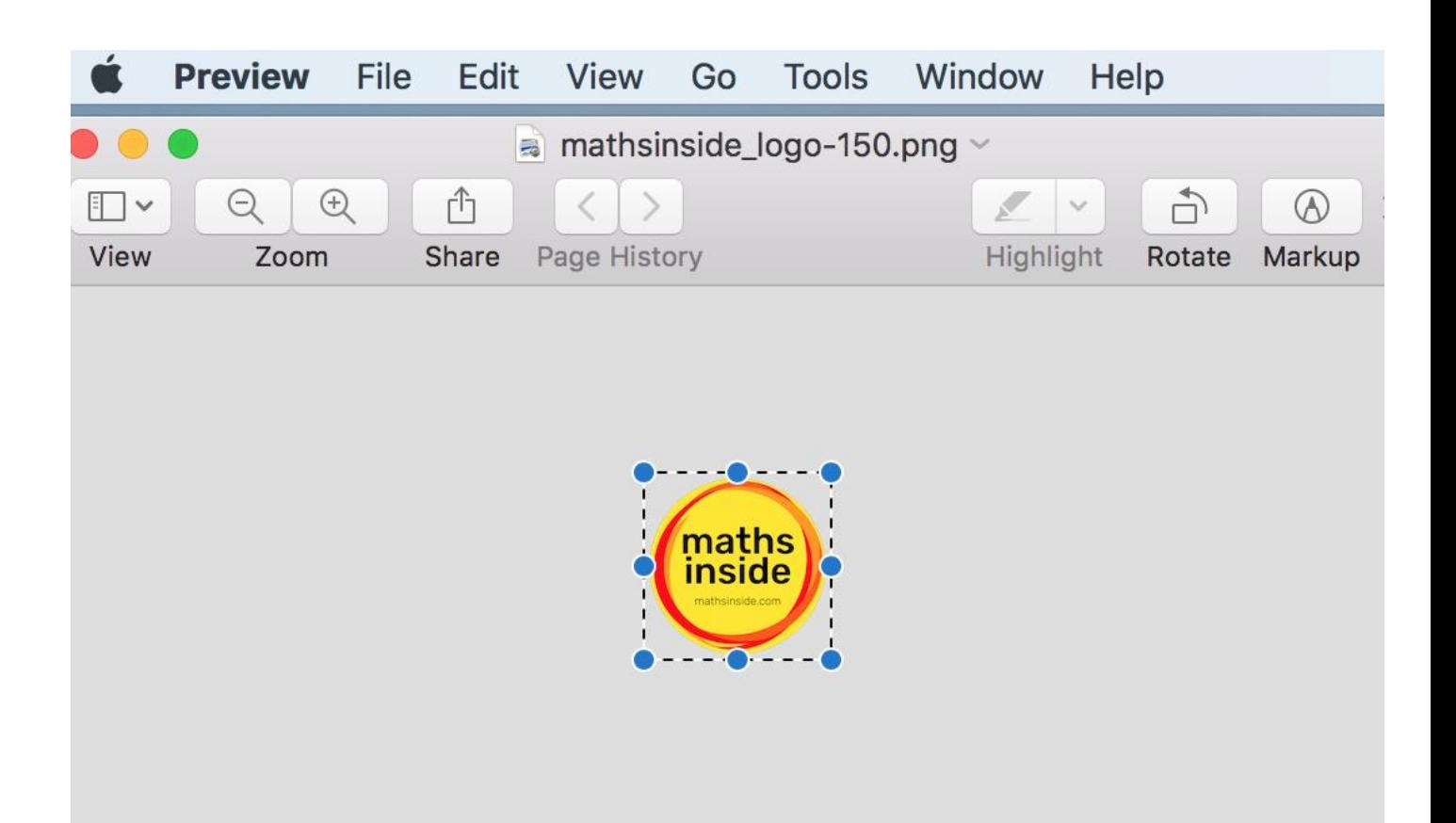

• copy the selection with *Edit > Copy*

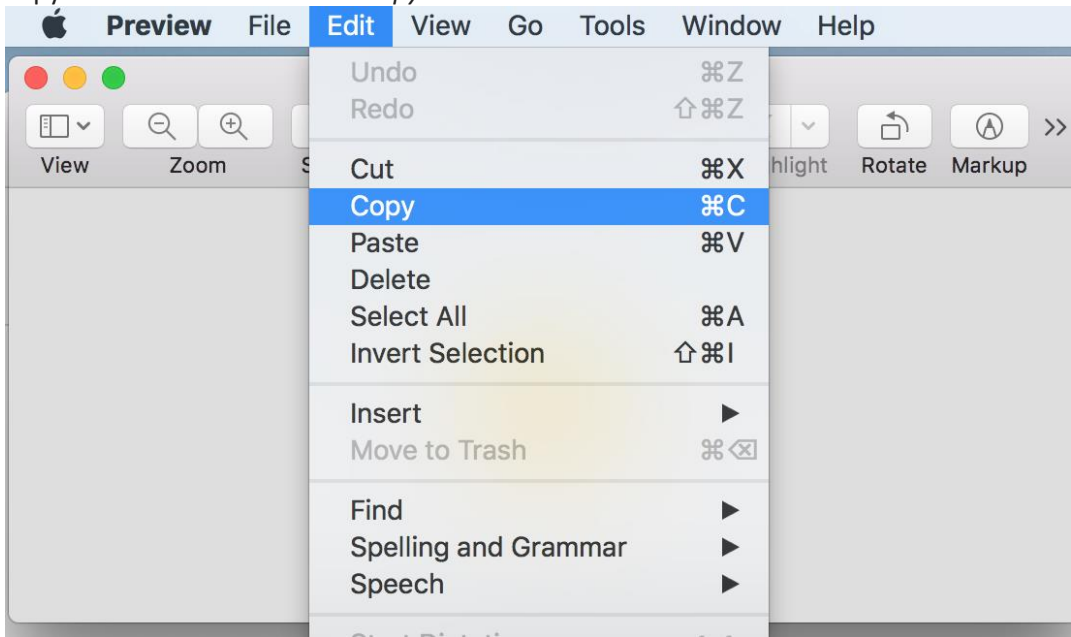

• open your photo in Preview and paste the selection with *Edit > Paste*

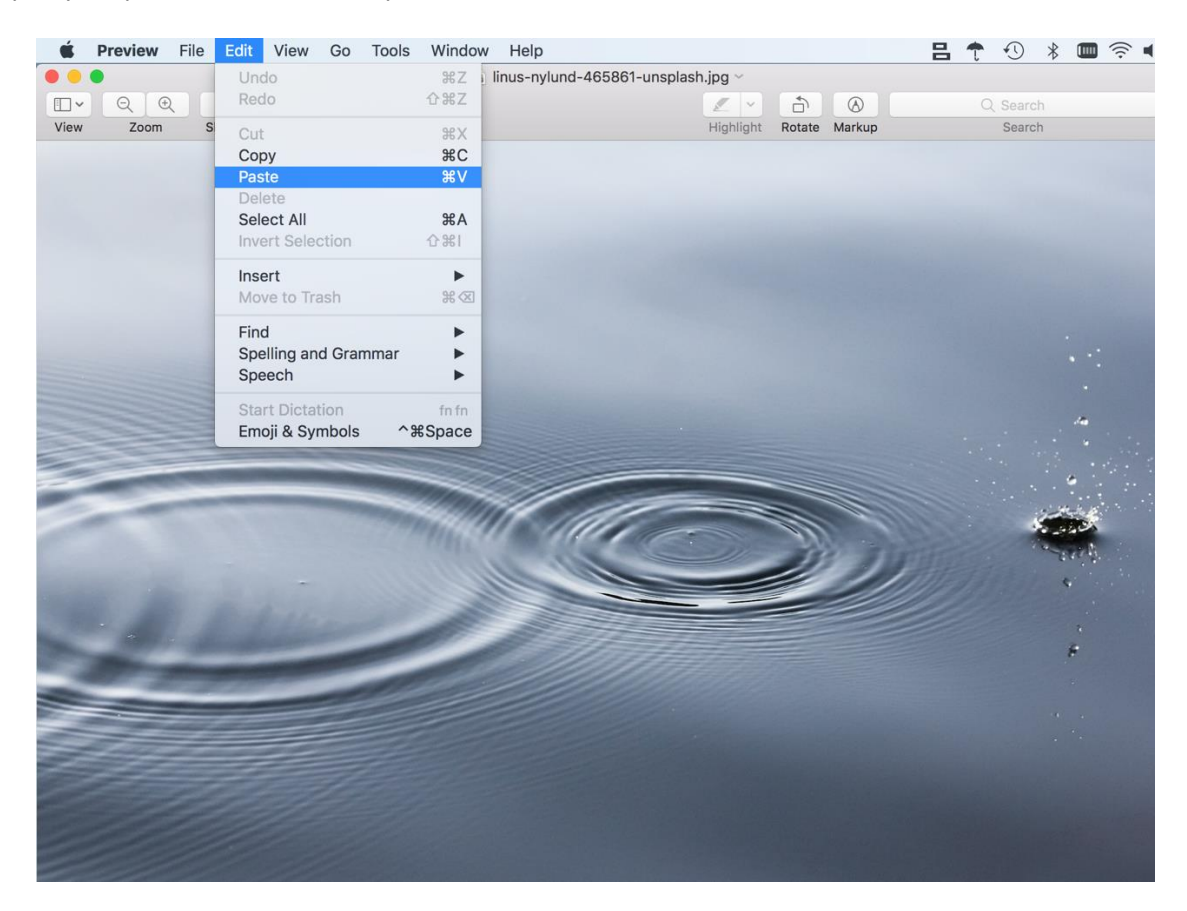

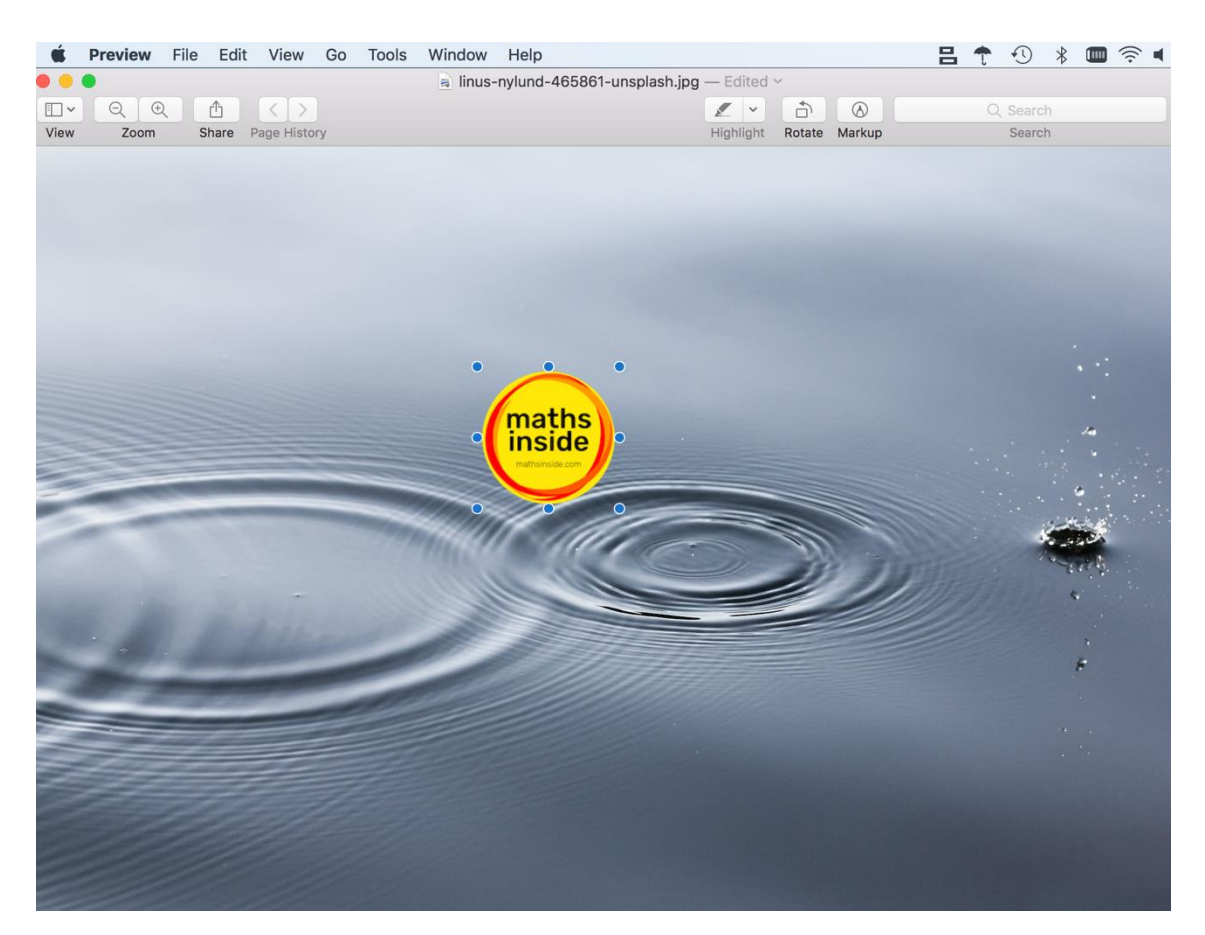

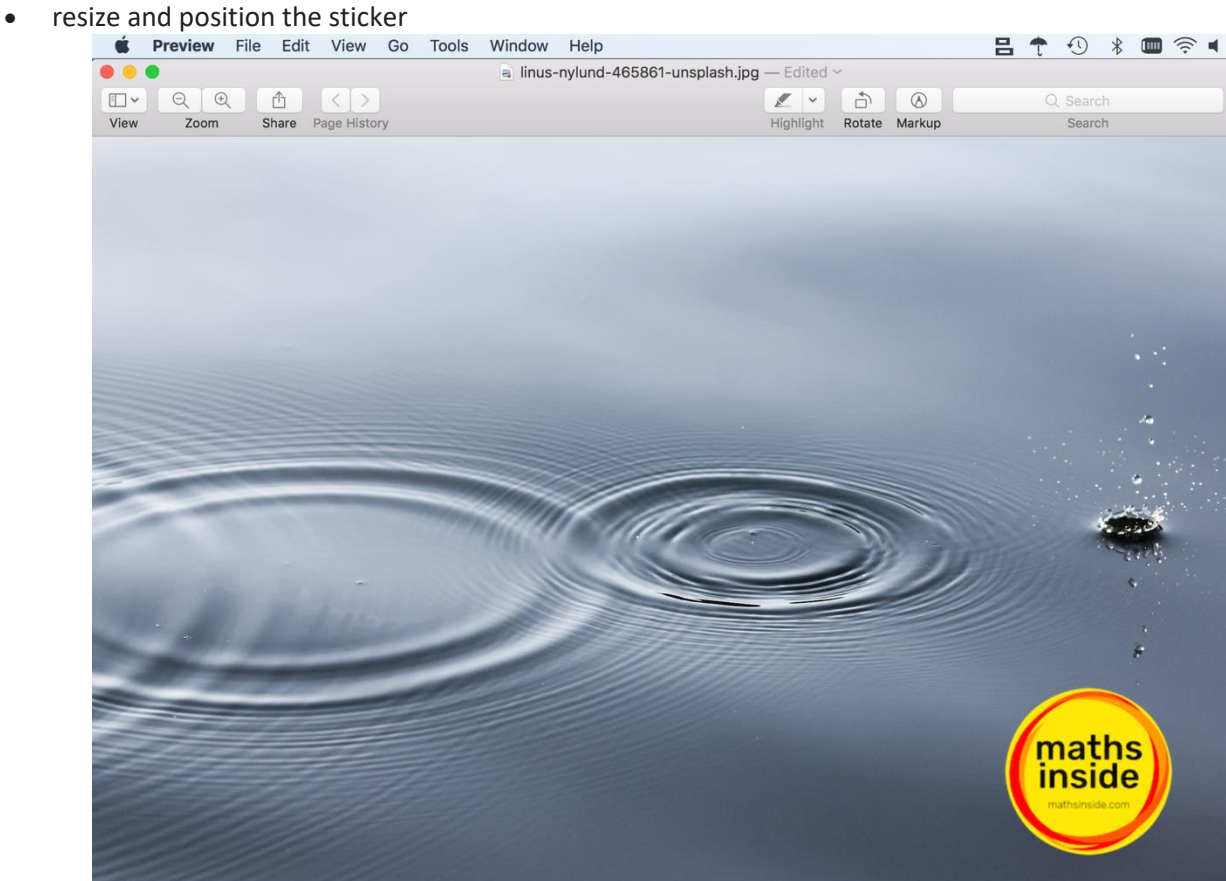

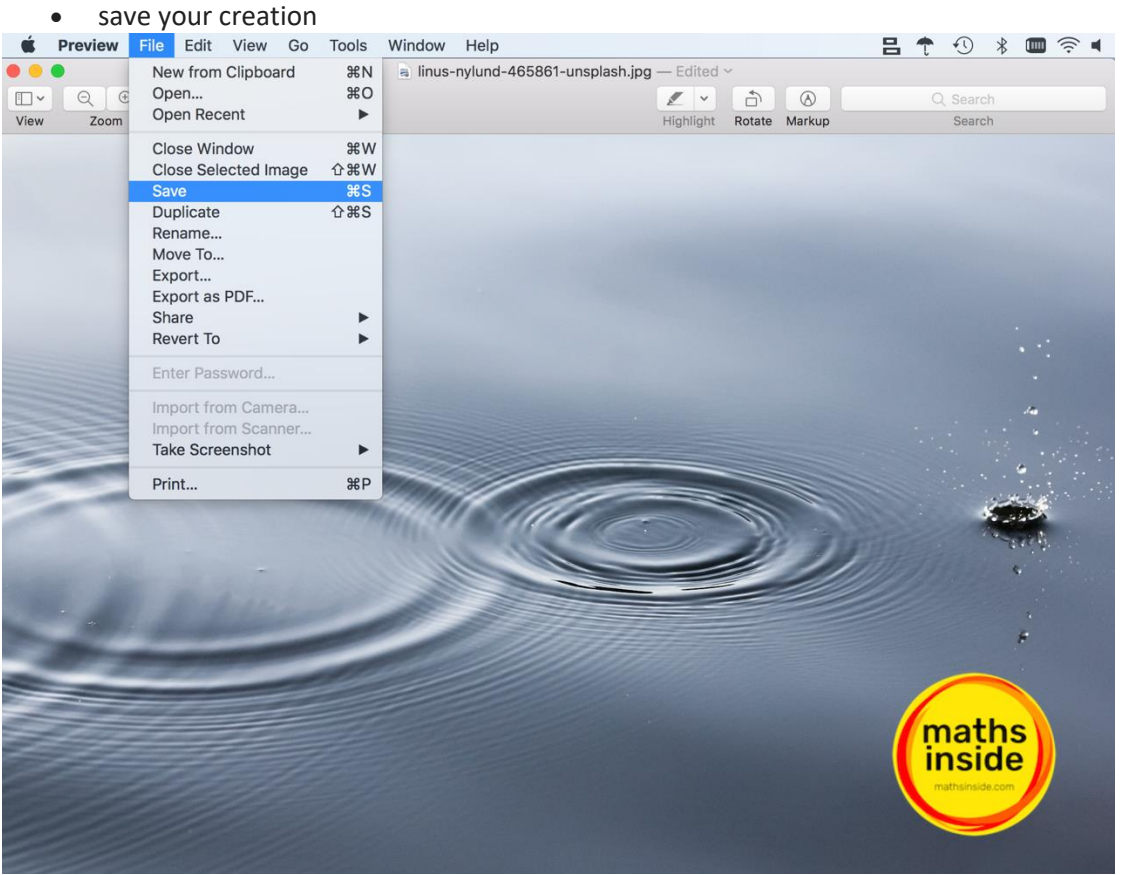

• You are now ready to submit at<http://mathsinside.com/submit/>

Thanks for participating! Why not tell us on **Twitter** or on **Instagram**?